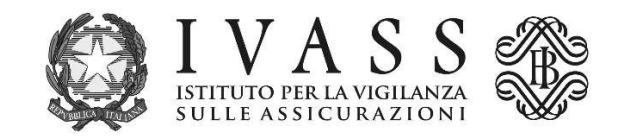

# PORTALE WEB ARCHIVIO INTEGRATO ANTIFRODE (AIA)

## Manuale consultazione Evoluzione Banca Dati Sinistri (EBDS) dal portale AIA

Versione 1.0

luglio 2022

### 1. Autenticazione dell'impresa e abilitazione utenti

La procedura di abilitazione degli utenti per l'accesso alla Banca dati sinistri viene svolta direttamente dall'impresa assicurativa, attraverso un proprio delegato (Amministratore). I vari passi necessari sono schematizzati nella figura che segue.

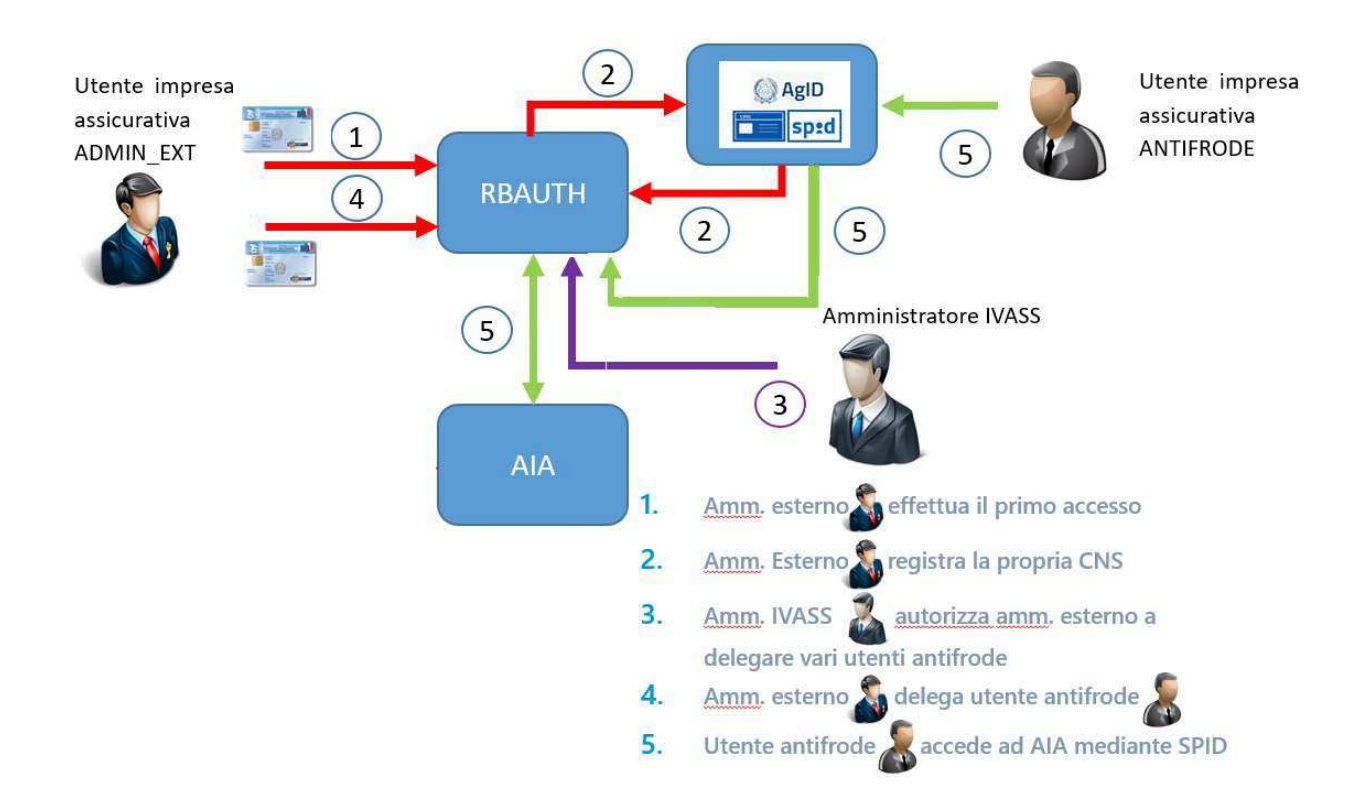

L'impresa nomina un proprio responsabile per l'accreditamento degli utenti ai fini degli accessi alla Evoluzione Banca dati sinistri (EBDS) per conto dell'impresa (cd amministratore esterno) e comunica la suddetta nomina all'IVASS all'indirizzo studi.gestionedati@pec.ivass.it.

L'amministratore esterno si registra sul portale https://rbauth.bancaditalia.it accreditandosi con la propria identità digitale attraverso la Carta Nazionale dei Servizi (CNS).

Una volta completata la registrazione al portale della Banca d'Italia, l'amministratore esterno deve darne comunicazione all'IVASS inviando la richiesta con l'apposito modulo tramite la casella di posta elettronica studi.gestionedati@pec.ivass.it; successivamente l'IVASS informa l'interessato della finalizzazione della procedura di nomina.

Da quel momento l'amministratore esterno può abilitare i dipendenti o gli incaricati dell'impresa ad accedere alla EBDS, assegnando a ciascuno il relativo profilo autorizzativo.

Gli utenti di volta in volta abilitati potranno eseguire l'accesso dal portale AIA all'indirizzo https://aia.ivass.it, con autenticazione SPID (sia di tipo personale che aziendale, cd SPiD 3). In funzione del profilo assegnato potranno consultare la EBDS ovvero accedere al portale di scambio documentale antifrode o all'area riservata all'acquisizione della reportistica.

Di seguito si dettagliano i vari passaggi operativi.

### a. Registrazione delle utenze di amministrazione

Tramite accesso al portale https://rbauth.bancaditalia.it. Il delegato dell'impresa si autentica e registra l'identità digitale della CNS.

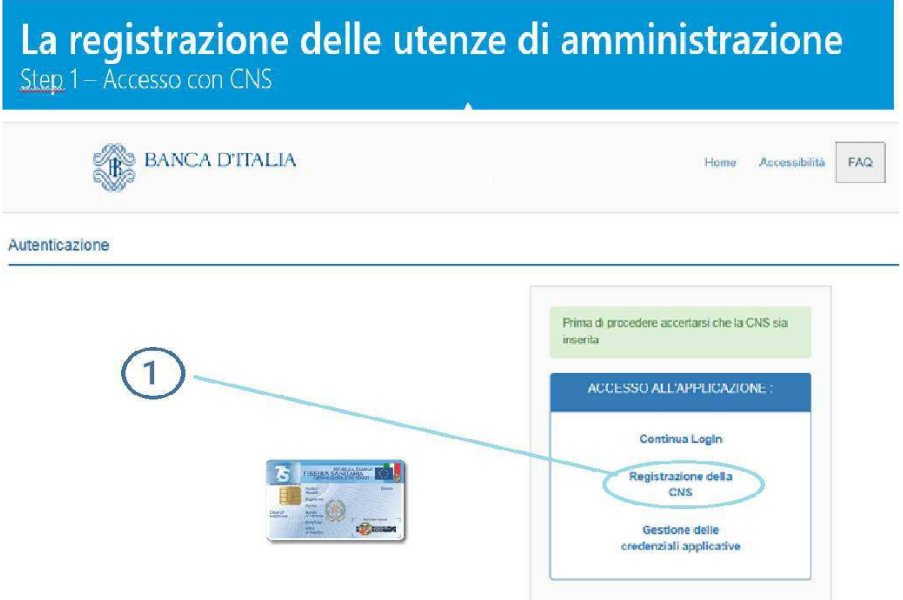

Il portale richiede l'inserimento di una serie di informazioni, alcune obbligatorie, altre facoltative. Rivestono particolare importanza il codice fiscale dell'amministratore esterno e la password attribuita (da utilizzare nei successivi accessi).

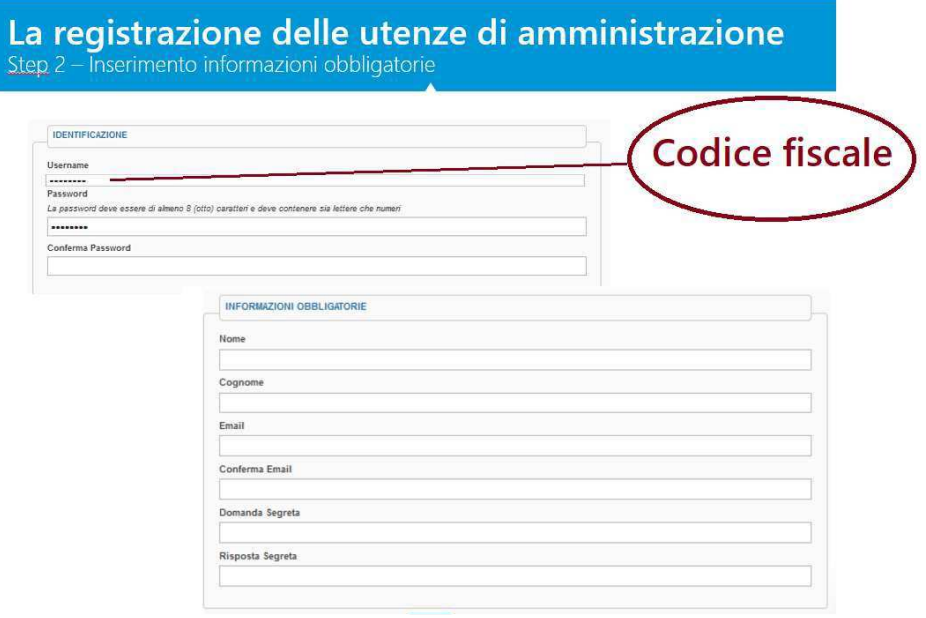

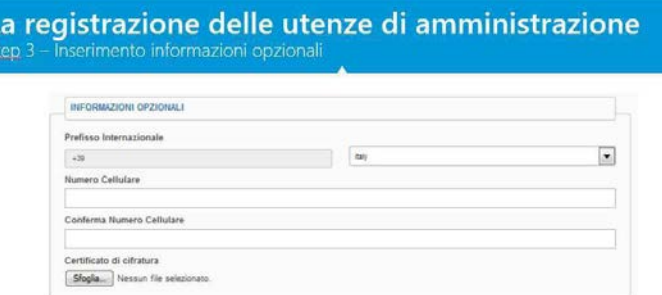

Finita la fase di inserimento dati, si procede alla registrazione dell'utenza che si conclude con il seguente messaggio:

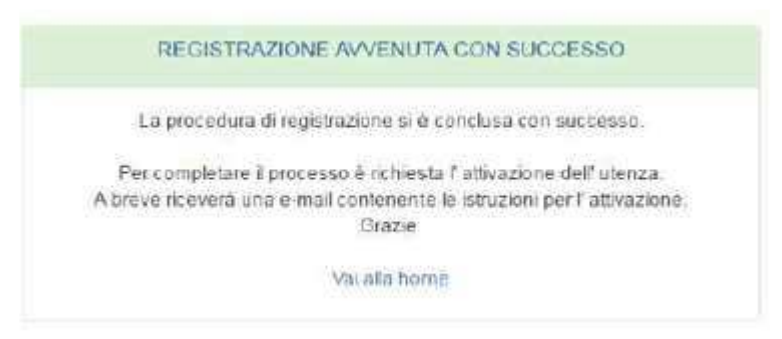

Quindi l'amministratore esterno riceverà una e-mail.

Al fine di completare e validare l'iscrizione, l'utente dovrà seguire le istruzioni contenute nella email entro le successive 72 ore.

#### b. Autenticazione dell'amministratore

All'amministratore IVASS spetta il compito di rendere operativa l'utenza dell'amministratore esterno a seguito di specifica richiesta dell'amministratore aziendale registrato.

Dal quel momento, l'amministratore esterno può accedere al servizio "Associazione Utente Ruolo" per l'abilitazione degli utenti dell'impresa che rappresenta.Autenticazione

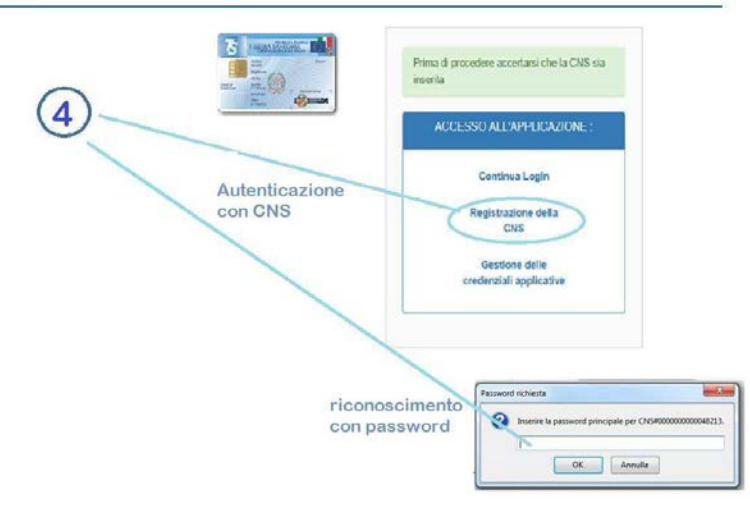

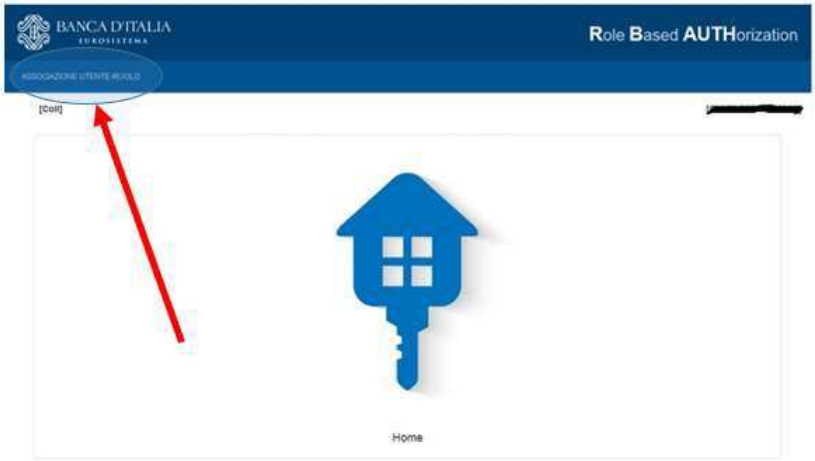

#### c. Abilitazione degli utenti dell'impresa da parte dell'amministratore

L'amministratore esterno, tramite il servizio di associazione dell'identità degli utenti da abilitare con il relativo ruolo, procede indicando:

- il portale al quale l'utente deve essere abilitato (AIAWEB);
- il codice dell'impresa per cui l'utente collabora e che lo sta abilitando;
- il relativo ruolo.

All'amministratore esterno è data la possibilità di eseguire la ricerca di un utente già registrato, magari al fine di disabilitarlo o per attribuire allo stesso un nuovo profilo.

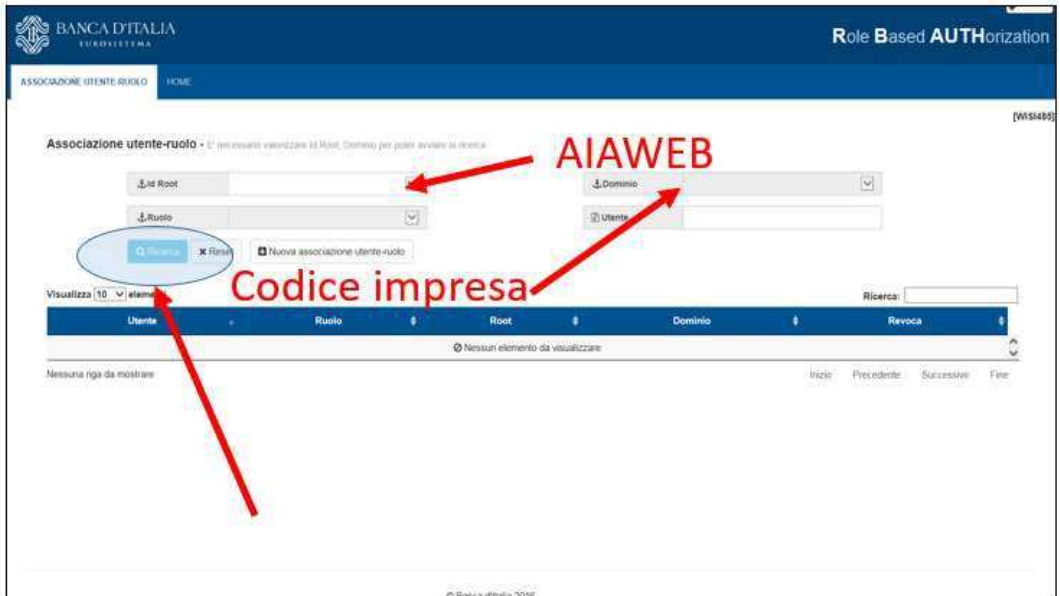

Per inserire un nuovo utente è necessario usare il pulsante Nuova Associazione Utente Ruolo; quindi compilare i campi richiesti, infine, salvare.

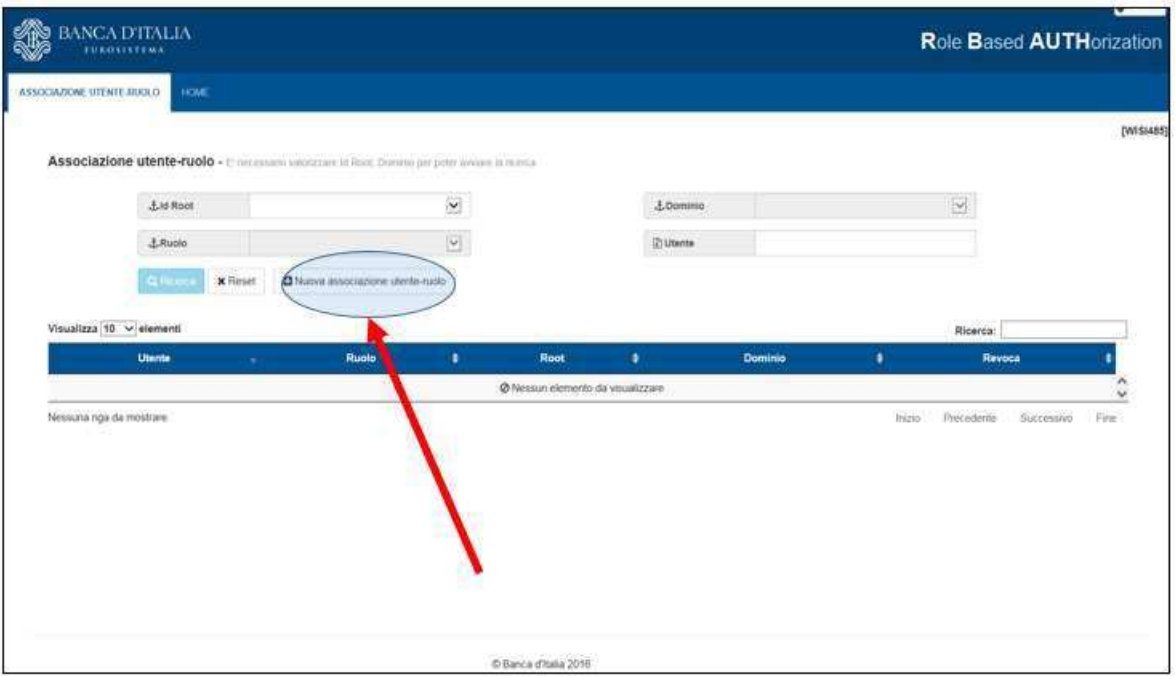

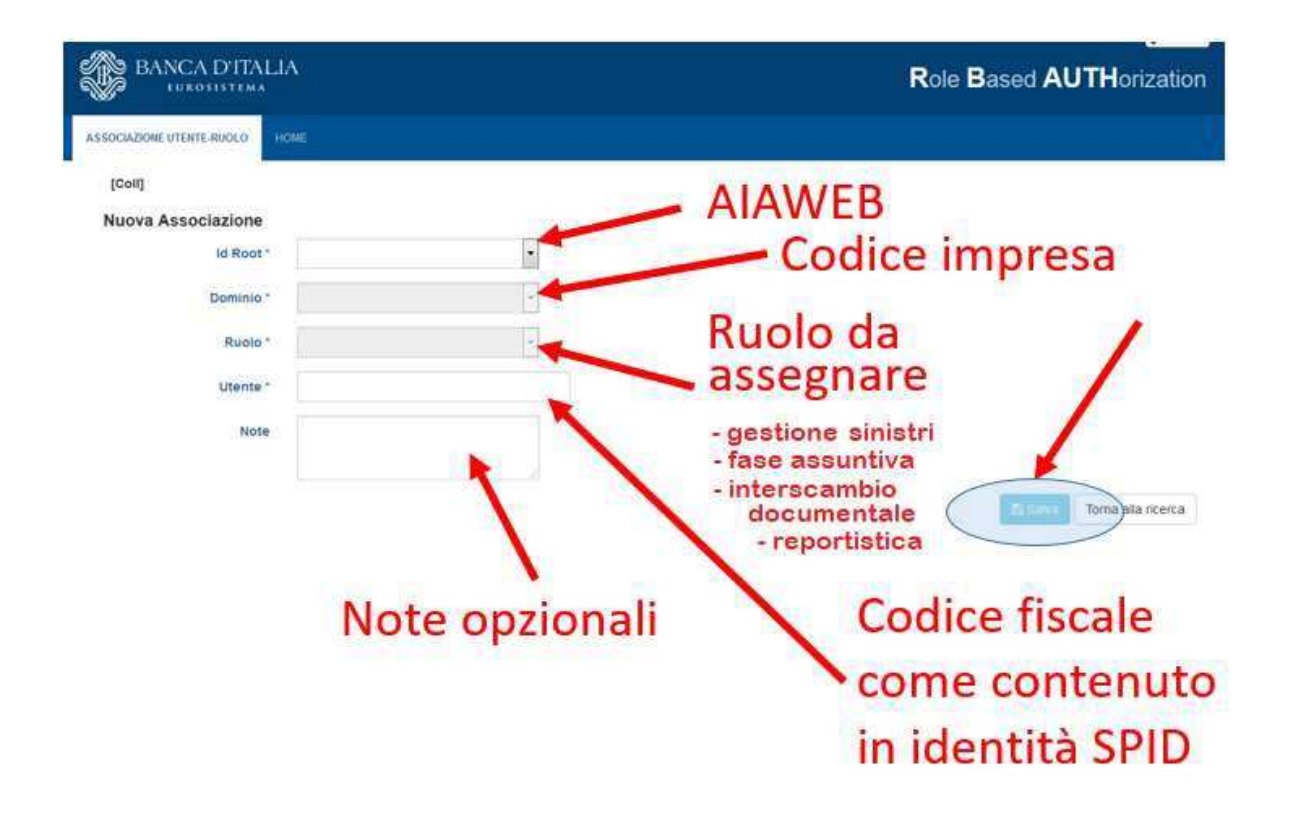

## 2. Accesso dell'utente alla Banca dati sinistri

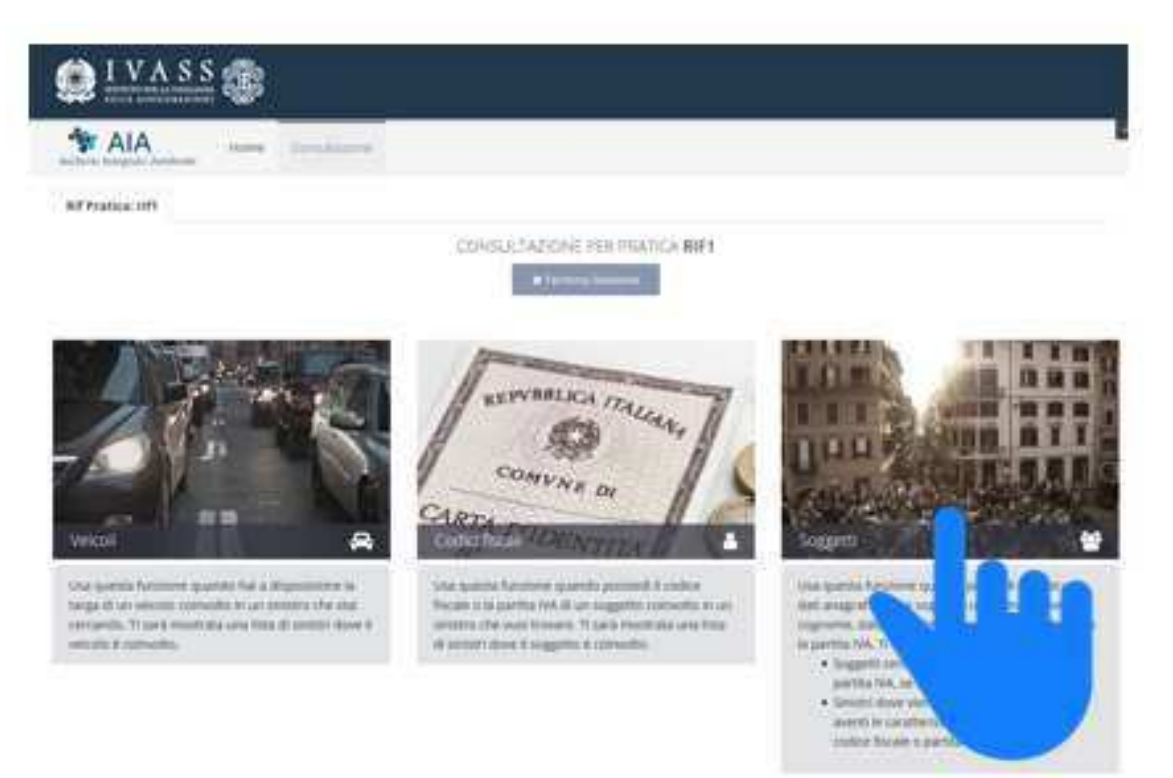

Per accedere ai servizi di consultazione del portale, l'utente esegue l'accesso dal portale AIA all'indirizzo https://aia.ivass.it, si accredita con SPID (sia di tipo personale che aziendale, cd SPiD 3) ed esegue la consultazione della Banca dati sinistri in funzione del proprio profilo.